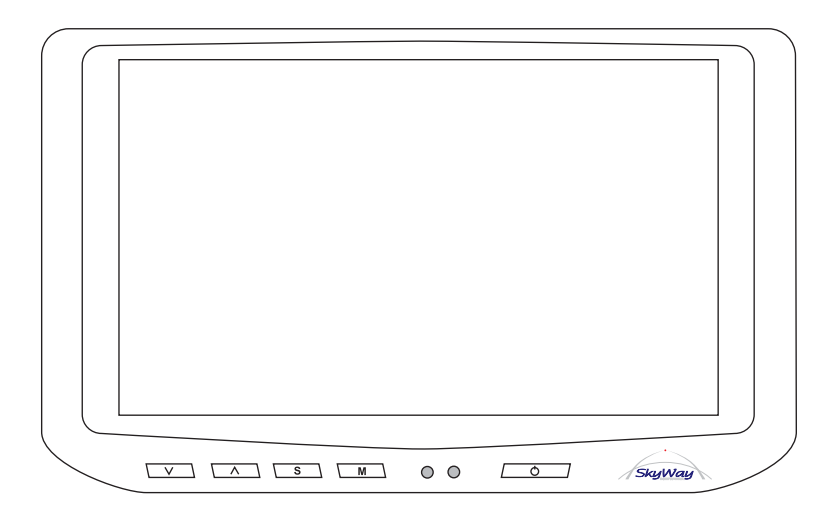

# HD-700GV Manuale Utente

7" VGA Widescreen monitor

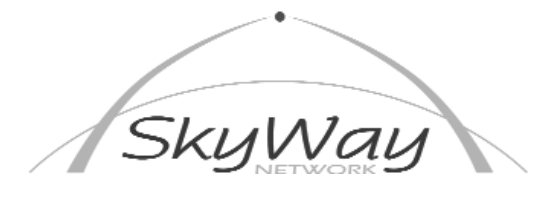

SkyWay Network S.p.A. - Via della Meccanica,14 - 04011 Aprilia LT - WWW.SKYWAY.IT

1

## Comandi Sul Monitor

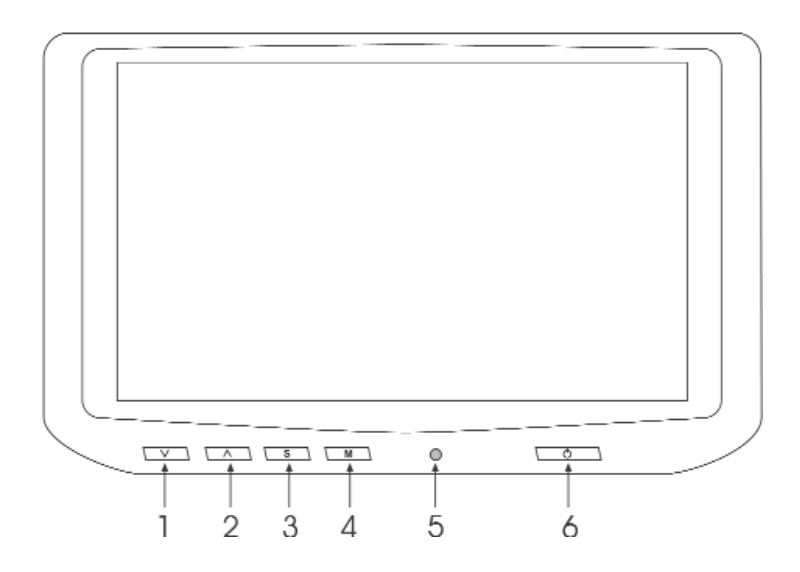

1) Tasto di regolazione, regola il Volume dell'altoparlante interno, se attivato il Menu "On Screen" permette di diminuire il valore della funzione selezionata 2) Tasto di regolazione, regola il Volume dell'altoparlante interno, se attivato il Menu "On Screen" permette di Aumentare il valore della funzione selezionata 3) Tasto "S" di selezione, permette di scegliere l'ingresso AV che si vuole vedere, se attivato il Menu "On Screen", permette di spostarsi fra le righe del Menu selezionato

4) Tasto "M" Menu, permette di attivare e disattivare il Menu OSD "On Screen" le funzioni del Menu di regolazione sono elencate nella pagina seguente.

5) Spia di accensione.

6) ON/OFF, Accende e spegne il monitor.

#### NOTE:

Il Menu "On Screen" OSD è attivabile solo in presenza di segnale video.

Questo monitor funziona solo con risoluzioni di 640 x 480 Pixel (VGA) oppure 800 x 480 (Wide VGA), raccomandiamo di controllare la risoluzione del computer prima di collegare il monitor, altrimenti non sarà possibile visualizzare alcuna informazione.

## Funzioni di Regolazione

Spingendo il tasto (4) "M" Menu, si attiva e disattiva il Menu OSD "On Screen" le funzioni del Menu di regolazione sono elencate sotto.

Per spostarsi da una funzione all'altra usare il tasto (3) "S".

Per variare i valori agire sui tasti (1) e (2).

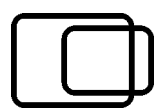

Posizione Orizzontale, permette di regolare la posizione dello schermo affinché appaia perfettamente centrato.

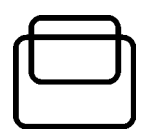

Posizione Verticale, permette di regolare la posizione dello schermo affinché appaia perfettamente centrato.

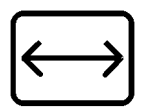

Larghezza dell'immagine, regolare affinché tutta l'immagine sia perfettamente contenuta nello schermo

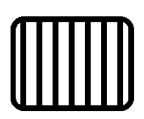

Regolazione della fase video CLK, regolare affinché l'immagine sia perfettamente ferma sullo schermo.

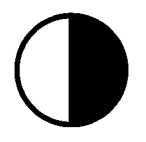

Contrasto, regola il contrasto dell'immagine

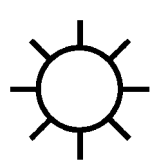

Luminosità, regola la luminosità dell'immagine

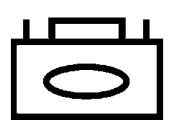

Memoria, salva tutte le regolazioni nella memoria del monitor

## Connessioni Elettriche

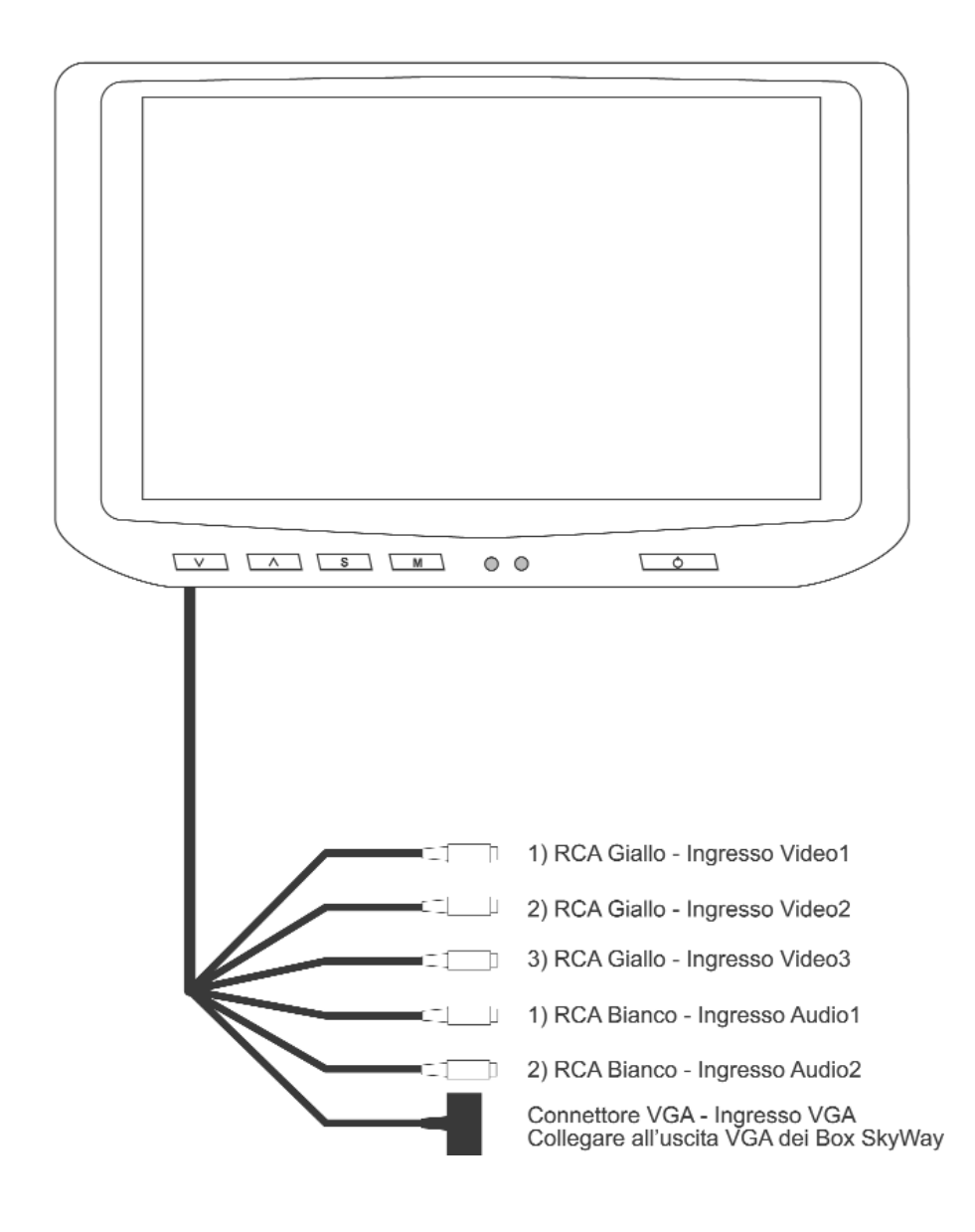